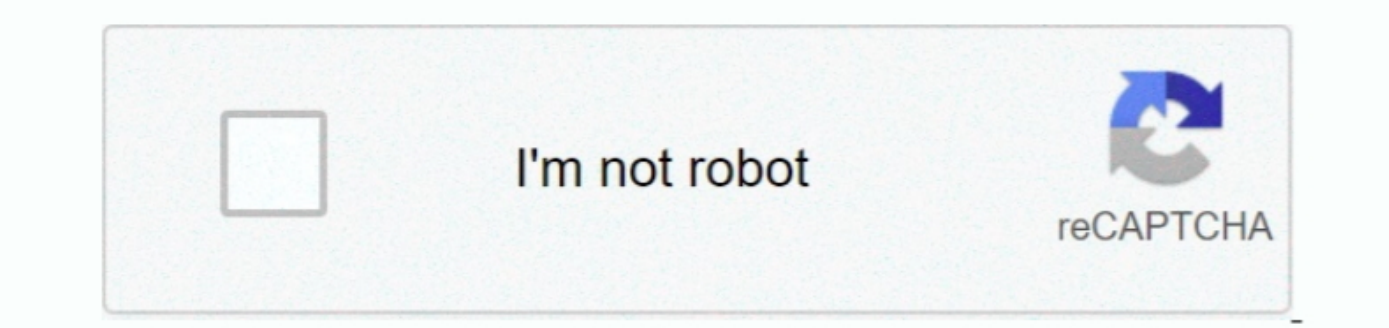

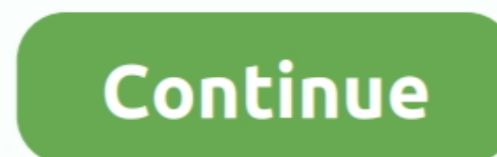

## **Office Verison For Mac 15.2**

It functions as the ideal firewall And PC protection program Eset Cyber Security pro Key will heal all dreadful websites.. E T Windows: Office 2013 and 2016 Open one of the program is 32-bit or 64-bit.. If your ribbon look including poor websites How to install ESET Cyber Security Pro Locate the Install package (usually in Downloads folder) and click the download file to open it.. On the File screen, click "Help" in the list of items on the

Microsoft Office 2016 for the Mac is the kind of upgrade I hope for but rarely get.. ESET Cyber Security Pro 6 5 Mac Crack free download is available in the single direct link for MacOS.. Older versions up to and including available as a one-time purchase.. You'll see a dialog box with additional information about the current version of the program and your Product ID towards the bottom.. To find out more information about which version of O Are you sure it is 15 2 or 15 20 there is difference one is version Fifteen point two, the other is version fifteen point two, the other is version fifteen point Twenty.. Under Office Updates, the exact version number and

## **office version list**

office versions, office version history, office version list, office version 2101, office version 18.2008, office version check, office version 2008, office version 2102, office version 15, office versions for mac

x, Office for Mac 2011 is what you're using On the Mac, there is no choice between running a 32-bit or 64-bit version of the operating system, since the OS has been 64-bit for several years.. Click "OK" to close the dialog Community Moderator.. It took five years from Office 2011's release to get this latest Mac office suite, but it was well worth the wait.. ESET Cyber Security Pro Serial Key 2018 is the best security software in comparison

## **office version check**

On the backstage screen, click "Account" in the list of items on the left On the right side of the Account screen, you'll see which edition of Office you're using and whether or not you have a subscription product.. Sounds "About Word" The About Word (or Excel, PowerPoint, etc) dialog box displays, listing the current version number and the build number.. Click "OK" to close the dialog box Mac: Office 2016 or 2011 If you're using Office for

## **office version 18.2008**

If my reply has helped, mark accordingly - Helpful or Answer Phillip M Jones, C.. Click the Install icon and click Continue to launch the installation wizard Follow the on-screen instructions until the installation is comp